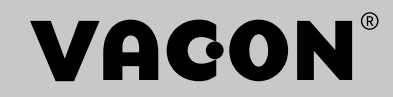

ac drives vacon® 20 cp vacon® 20 x vacon® 20

user manual MODBUS RTU

e de la famílie de la famílie de la famílie de la famílie de la famílie de la famílie de la famílie de la famí<br>La famílie de la famílie de la famílie de la famílie de la famílie de la famílie de la famílie de la famílie d

# TABLE OF CONTENTS

Document: DPD01925A Version release date: 30.5.17

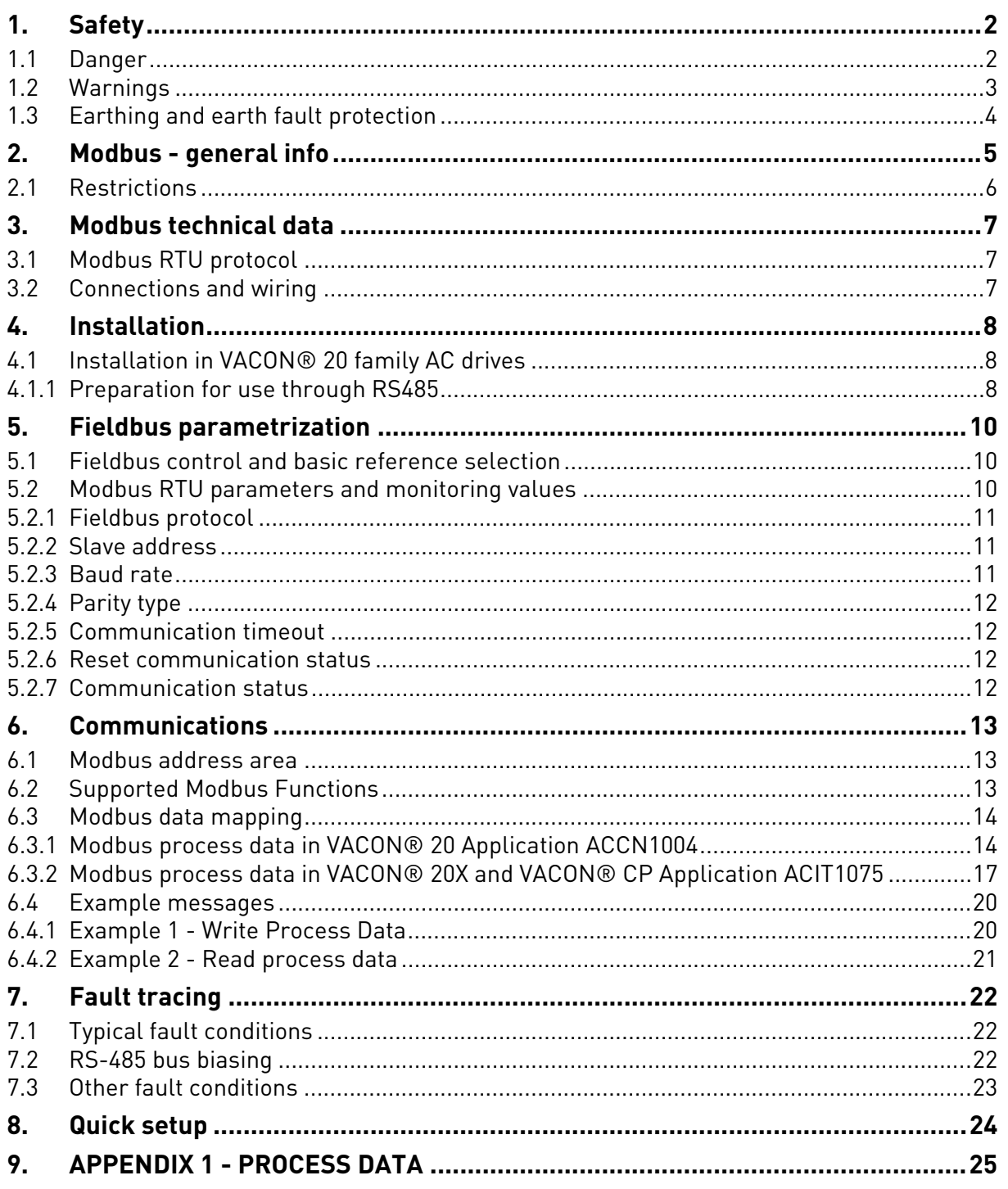

# <span id="page-3-0"></span>1. SAFETY

This manual contains clearly marked cautions and warnings which are intended for your personal safety and to avoid any unintentional damage to the product or connected appliances.

#### **Please read the information included in cautions and warnings carefully.**

The cautions and warnings are marked as follows:

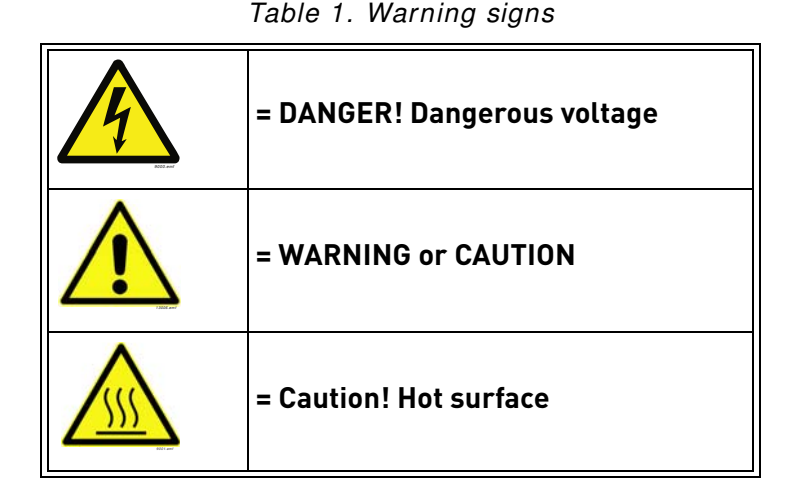

## <span id="page-3-1"></span>1.1 Danger

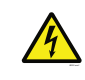

The **components of the power unit are live** when the drive is connected to mains potential. Coming into contact with this voltage is **extremely dangerous** and may cause death or severe injury.

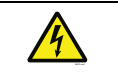

The **motor terminals U, V, W and the brake resistor terminals are live** when the AC drive is connected to mains, even if the motor is not running.

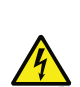

**After disconnecting** the AC drive from the mains, **wait** until the indicators on the keypad go out (if no keypad is attached see the indicators on the cover). Wait 5 more minutes before doing any work on the connections of the drive. Do not open the cover before this time has expired. After expiration of this time, use a measuring equipment to absolutely ensure that no voltage is present. **Always ensure absence of voltage before starting any electrical work!**

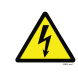

The control I/O-terminals are isolated from the mains potential. However, the **relay outputs and other I/O-terminals may have a dangerous control voltage** present even when the AC drive is disconnected from mains.

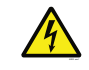

**Before connecting** the AC drive to mains make sure that the front and cable covers of the drive are closed.

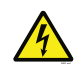

During a ramp stop (see the Application Manual), the motor is still generating voltage to the drive. Therefore, do not touch the components of the AC drive before the motor has completely stopped. Wait until the indicators on the keypad go out (if no keypad is attached see the indicators on the cover). Wait additional 5 minutes before starting any work on the drive.

<span id="page-4-0"></span>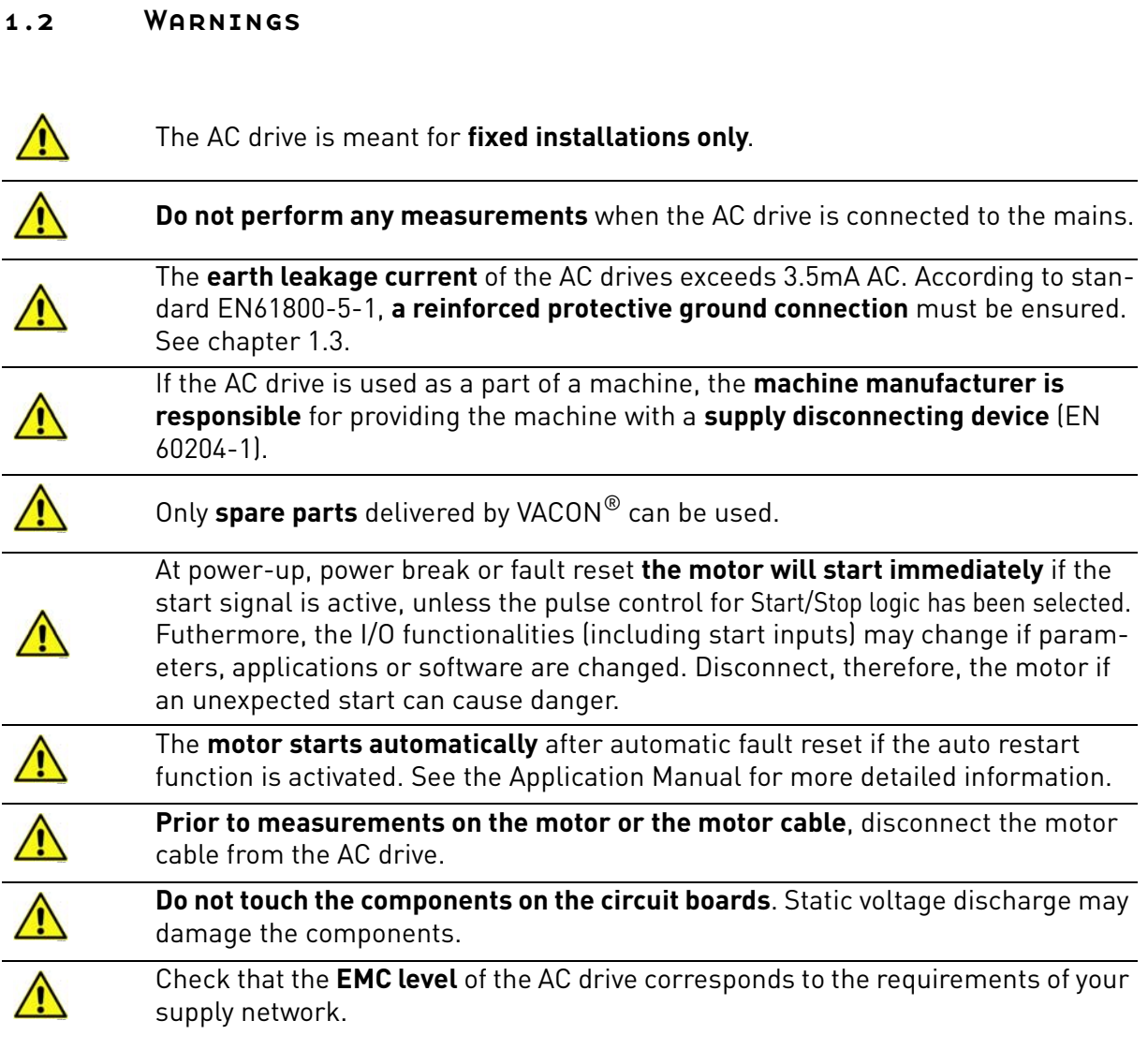

e de la família de la família de la família de la família de la família de la família de la família de la famí<br>En la família de la família de la família de la família de la família de la família de la família de la famíli

# <span id="page-5-0"></span>1.3 Earthing and earth fault protection

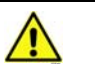

# **CAUTION!**

The AC drive must always be earthed with an earthing conductor connected to the earthing terminal marked with  $(\perp)$ .

The earth leakage current of the drive exceeds 3.5mA AC. According to EN61800-5-1, one or more of the following conditions for the associated protective circuit shall be satisfied:

- b) The protective conductor shall have a cross-sectional area of at least 10 mm2 Cu or 16 mm2 Al, through its total run.
- c) Where the protective conductor has a cross-sectional area of less than 10 mm2 Cu or 16 mm2 Al, a second protective conductor of at least the same cross-sectional area shall be provided up to a point where the protective conductor has a cross-sectional area not less than 10 mm2 Cu or 16 mm2 Al.
- d) Automatic disconnection of the supply in case of loss of continuity of the protective conductor.

The cross-sectional area of every protective earthing conductor which does not form part of the supply cable or cable enclosure shall, in any case, be not less than:

- 2.5mm<sup>2</sup> if mechanical protection is provided or
- 4mm<sup>2</sup> if mechanical protection is not provided.

The earth fault protection inside the AC drive protects only the drive itself against earth faults in the motor or the motor cable. It is not intended for personal safety.

Due to the high capacitive currents present in the AC drive, fault current protective switches may not function properly.

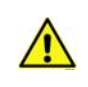

**.**

**Do not perform any voltage withstand tests** on any part of the AC drive. There is a certain procedure according to which the tests shall be performed. Ignoring this procedure may result in damaged product.

**NOTE! You can download the English and French product manuals with applicable safety, warning and caution information from [h](http://www.vacon.com/downloads)ttp://drives.danfoss.com/knowledge-center/technical-documentation/.**

**REMARQUE Vous pouvez télécharger les versions anglaise et française des manuels produit contenant l'ensemble des informations de sécurité, avertissements et mises en garde applicables sur le site http://drives.danfoss.com/knowledge-center/technical-documentation/**

# <span id="page-6-0"></span>2. MODBUS - GENERAL INFO

Modbus is a communication protocol developed by Modicon systems. In simple terms, it is a way of sending information between electronic devices. The device requesting the information is called the Modbus Master and the devices supplying information are Modbus Slaves. The Master can also write information to the Slaves. Modbus is typically used to transmit signals from instrumentation and control devices back to a main controller or data gathering system.

Standard Modbus network contains one Master device and up to 247 Slave devices. In ModbusRTU networks it is mandatory to define a unique Slave Address (or Unit identifier number) for the every Slave Device. Slave Address is a number between 1 and 247. Modbus ASCII mode is not supported.

The Modbus communication interface is built around messages. The format of these Modbus messages is independent of the type of physical interface used. The same protocol can be used regardless of the connection type. Because of this, Modbus gives the possibility to easily upgrade the hardware structure of an industrial network, without the need for large changes in the software. A device can also communicate with several Modbus nodes at once, even if they are connected with different interface types, without the need to use a different protocol for every connection.

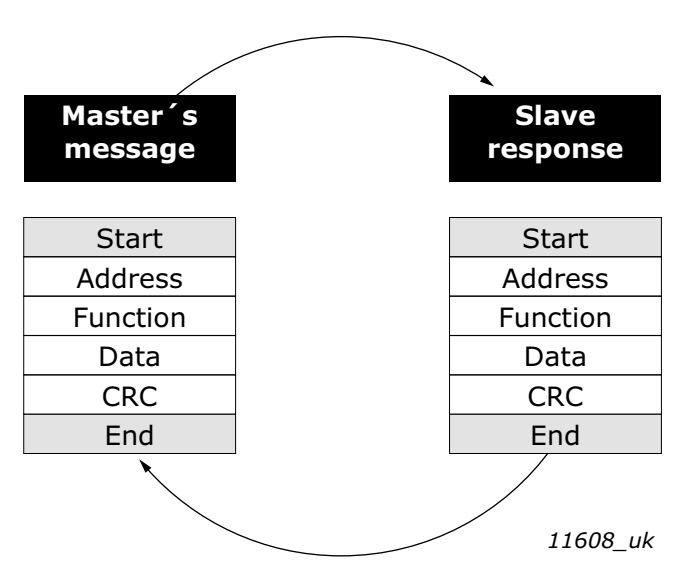

Figure 1.Basic structure of Modbus fram e

On simple interfaces like RS485, the Modbus messages are sent in plain form over the network. In this case the network is dedicated to Modbus.

Each Modbus message has the same structure. Four basic elements are present in each message. The sequence of these elements is the same for all messages, to make it easy to parse the content of the Modbus message. A conversation is always started by a master in the Modbus network. A Modbus master sends a message and—depending of the contents of the message—a slave takes action and responds to it. Addressing in the message header is used to define which device should respond to a message. All other nodes on the Modbus network ignore the message if the address field does not match their own address.

Your VACON*®* 20 family AC drive is equipped with Modbus support as standard. If you need to contact VACON*®* service in problems related to Modbus, send a description of the problem together with the Drive Info File taken with VACON*®* Live to customer support. If possible, also send a "Wireshark" log from the situation if applicable.

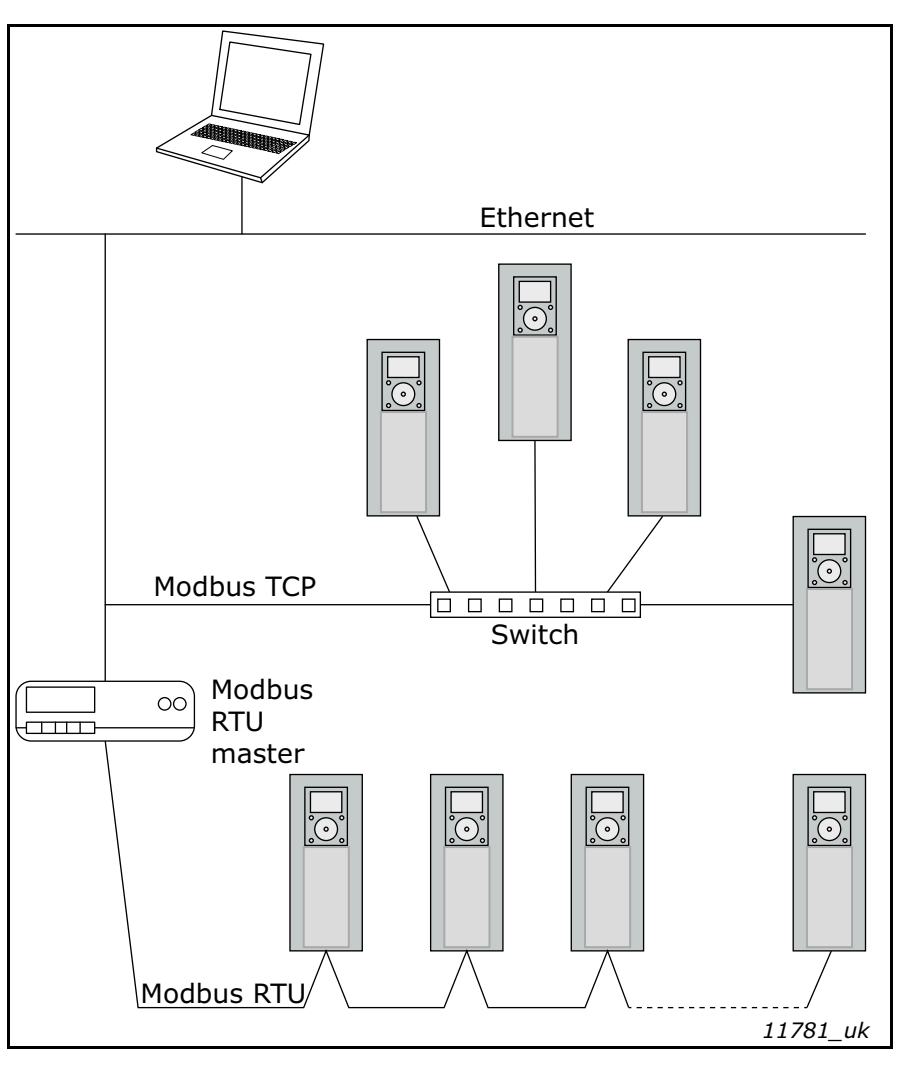

Figure 2. Principal example diagram of Modbus

# <span id="page-7-0"></span>2.1 Restrictions

When a fieldbus option board or an OPTBH option board has been installed, Modbus is not working.

e de la construcción de la construcción de la construcción de la construcción de la construcción de la construcción de la construcción de la construcción de la construcción de la construcción de la construcción de la const

# <span id="page-8-0"></span>3. MODBUS TECHNICAL DATA

# <span id="page-8-1"></span>3.1 MODBUS RTU PROTOCOL

Modbus RTU is the only supported transmission mode. Modbus ASCII mode is not supported.

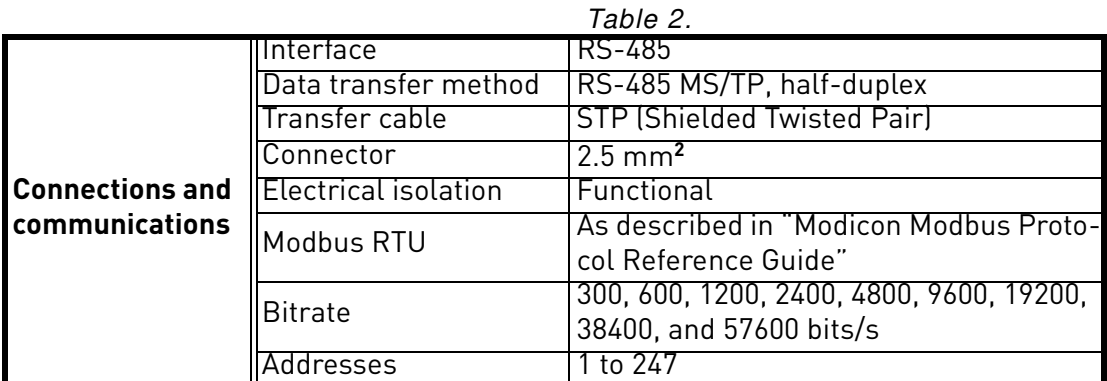

#### <span id="page-8-2"></span>3.2 Connections and wiring

The maximum length of an RS-485 cable depends on the bitrate used, the cable (gauge, capacitance or characteristic impedance) and the number of devices in the bus. The Modbus RTU specification states that for a maximum 9600 bits/second bitrate and AWG26 or wider gauge, the maximum length is 1000 meters. The actual cable length used in an installation can be lower than this number depending on the aforementioned parameters.

# <span id="page-9-0"></span>4. INSTALLATION

# <span id="page-9-1"></span>4.1 Installation in VACON*®* 20 family AC drives

The connection for RS485 is on the standard I/O terminals (A and B). See VACON*®* 20 or VACON*®* 20 X /CP Installation Manual depending on the drive you are using.

## <span id="page-9-3"></span><span id="page-9-2"></span>4.1.1 Preparation for use through RS485

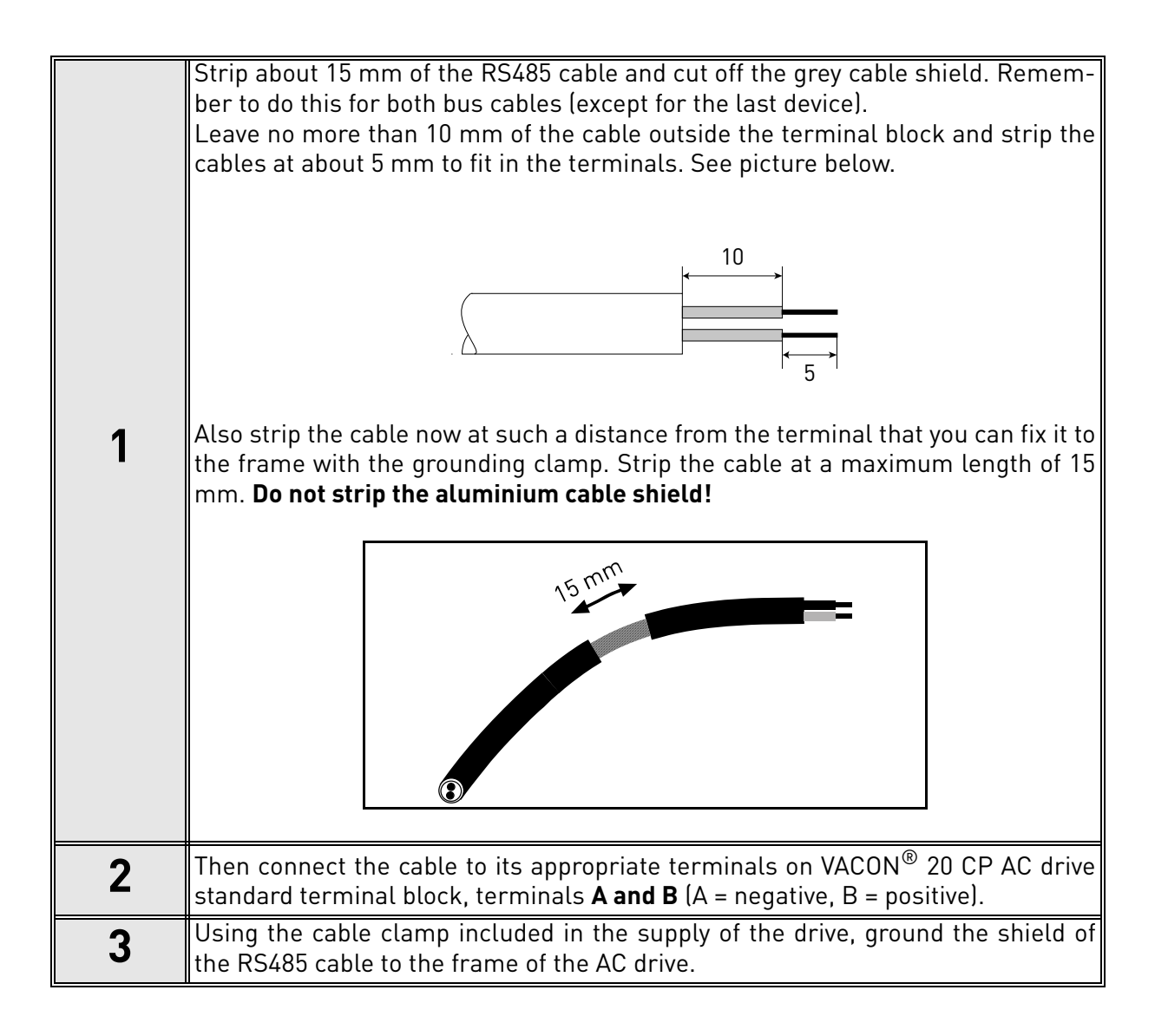

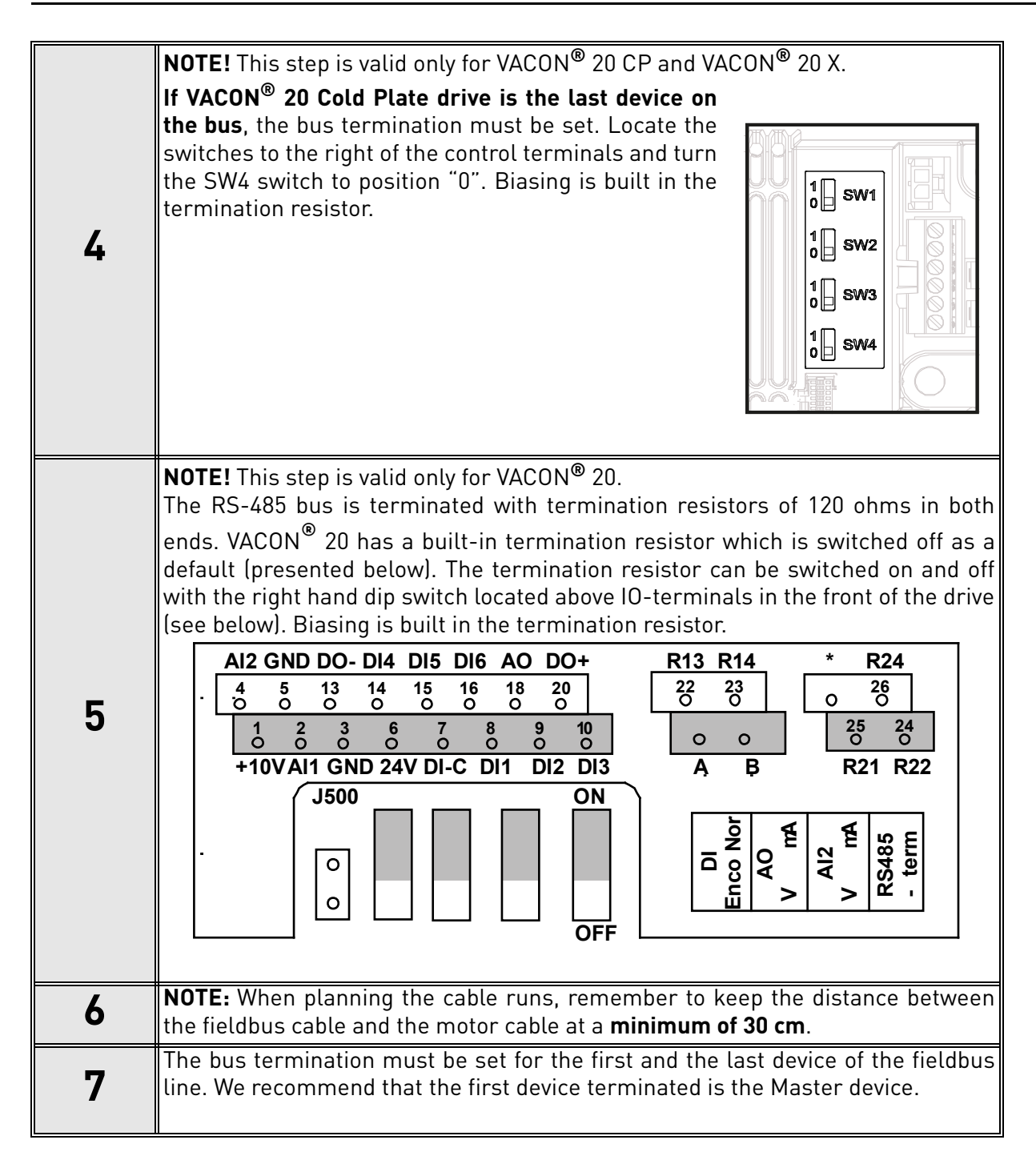

# <span id="page-11-0"></span>5. FIELDBUS PARAMETRIZATION

The following chapter describes briefly how to parametrise the AC drive in order for the motor to be controllable via fieldbus. These instructions are written for basic applications. For more information, consult the application-specific manual.

In order for the AC drive to accept commands from the fieldbus network, the control place of the AC drive has to be set to fieldbus. The default value of the parameter "Control Place" is usually I/O. Note that if the control unit firmware is updated, the default settings are restored. In addition, some applications may have the remote speed reference selection set by default to other than fieldbus. In these cases, the speed reference selection must be set to fieldbus, in order for the speed reference to be controlled via fieldbus.

**NOTE!** The motor control mode should be selected to support the used process and profile.

The navigation path to the fieldbus parameters may differ from application to application. The exemplary paths below apply to the VACON*®* 20 family AC drive.

## <span id="page-11-1"></span>5.1 Fieldbus control and basic reference selection

The following tables list some of the parameters related to fieldbus control. See the application specific manuals for more detailed information.

Parameters can be read and written by using the drive panel, PC Tool or fieldbus protocol. Notice that some of connection parameters for fieldbus may need to be set (depending on your configuration) via panel or PC tool, before you can connect over fieldbus and write application parameters.

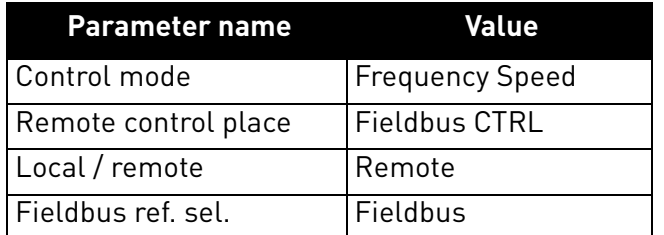

*Table 3. Parametrization for VACON® 20 family AC drive (Standard application)*

# <span id="page-11-2"></span>5.2 Modbus RTU parameters and monitoring values

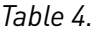

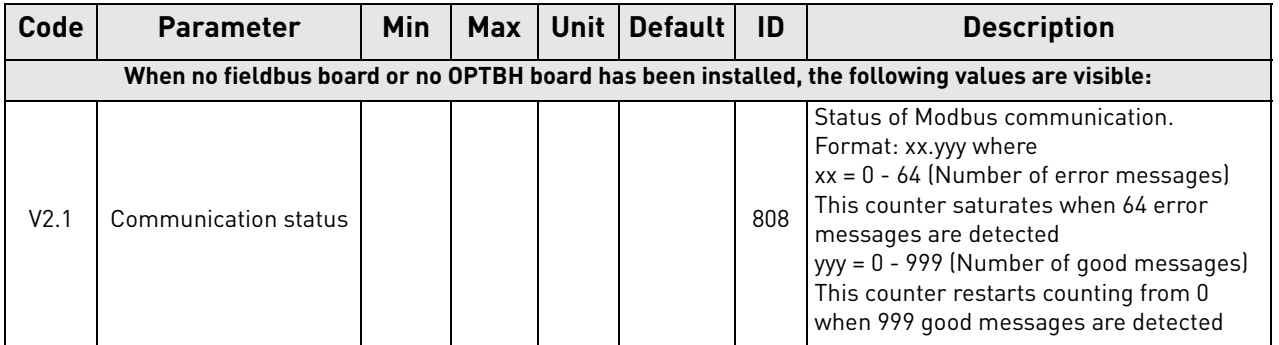

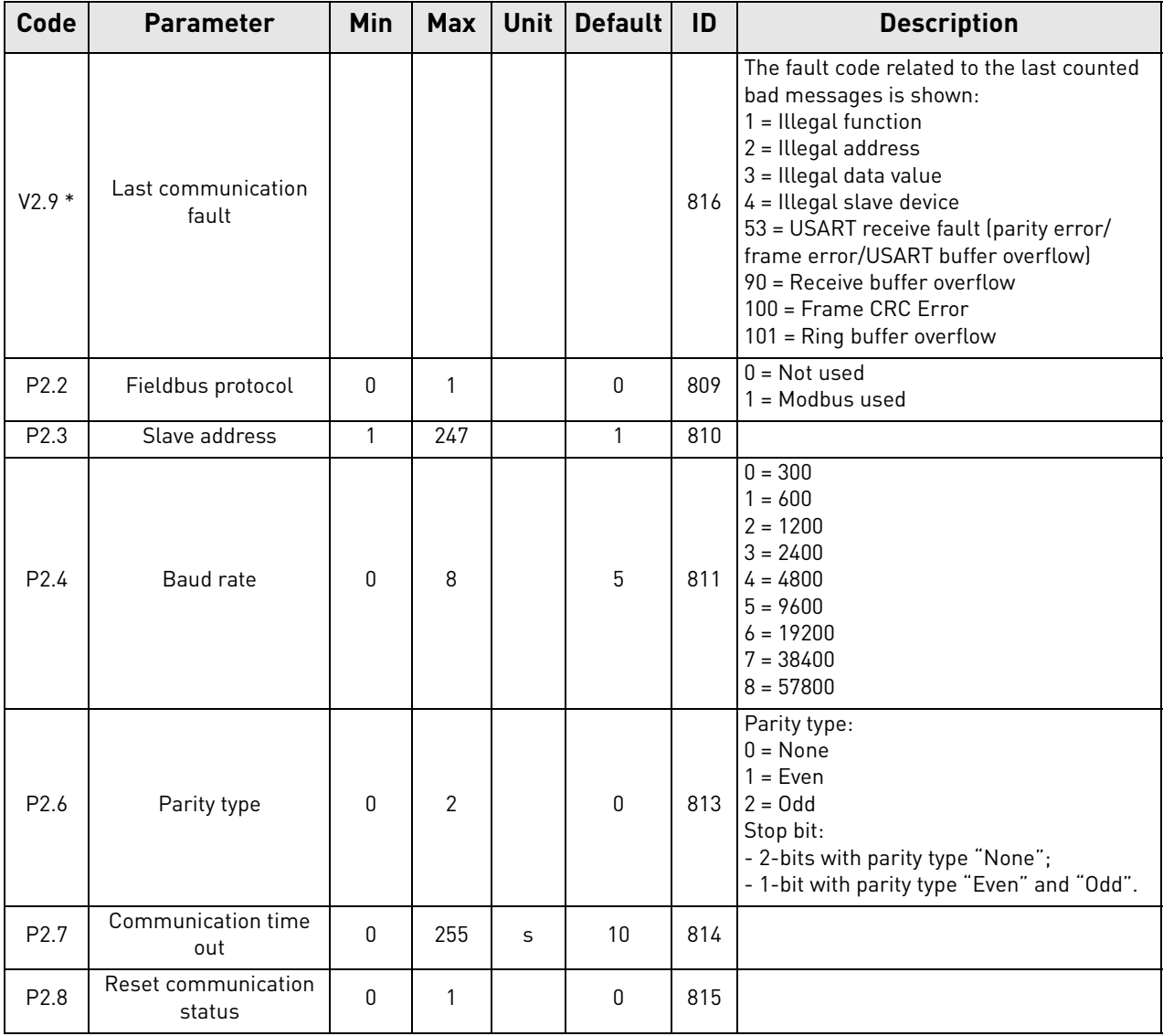

*Table 4.* 

(\*) Only on VACON® 20CP/X.

#### <span id="page-12-0"></span>5.2.1 Fieldbus protocol

Use this parameter to activate the Modbus protocol.

#### <span id="page-12-1"></span>5.2.2 Slave address

Each slave must have a unique address (from 1 to 247) so that it can be addressed independently from other nodes.

# <span id="page-12-2"></span>5.2.3 BAUD RATE

Select the communication speed for the network. The default value is 9600 baud.

#### <span id="page-13-0"></span>5.2.4 Parity type

You can select the parity type for the network. Modbus RTU specifies the stop bit configuration shown in table below. You can modify this stop bit configuration manually using parameter.

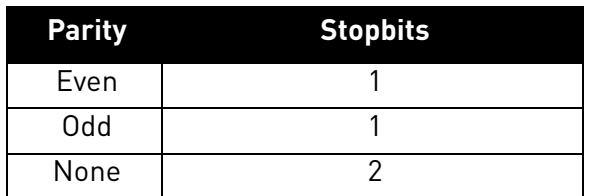

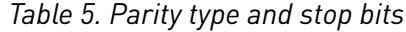

#### <span id="page-13-1"></span>5.2.5 Communication timeout

Modbus initiates a communication error for a time defined with this parameter. '0' means that no fault is generated.

#### <span id="page-13-2"></span>5.2.6 Reset communication status

Used to reset the communication status shown in monitor value V2.1.

#### <span id="page-13-3"></span>5.2.7 Communication status

The Communication status shows how many good and bad messages the drive has received. The Communication status includes a common error counter that counts CRC and parity errors and a counter for good messages.

Only messages to the current slave in use are counted in the good messages.

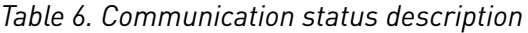

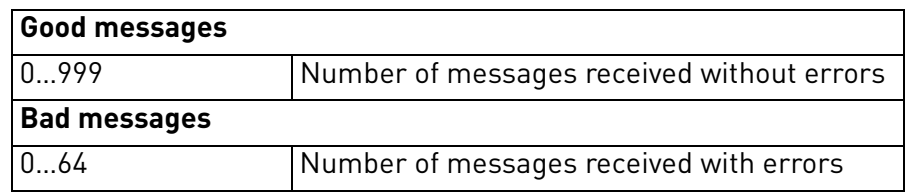

# <span id="page-14-0"></span>6. COMMUNICATIONS

Features of the Modbus-Vacon interface:

- Direct control of VACON*®* drive (e.g. Run, Stop, Direction, Speed reference, Fault reset)
- Full access to all VACON*®* parameters
- Monitor VACON*®* status (e.g. Output frequency, Output current, Fault code)

## <span id="page-14-1"></span>6.1 Modbus address area

The Modbus interface of VACON*®* 20/X uses the ID numbers of the application parameters as addresses. The ID numbers can be found in the parameter tables described in specific Application Manual.

When several parameters / monitoring values are read at a time, they must be consecutive.

11 addresses can be read and the addresses can be parameters or monitoring values.

**NOTE:** With some PLC manufacturers, the interface driver for Modbus RTU communicationmay contain an offset of 1 (the ID number to be used would then subtract 1).

# <span id="page-14-2"></span>6.2 Supported Modbus Functions

The VACON*®* variables and fault codes as well as the parameters can be read and written from Modbus. The parameter addresses are determined in the application. Every parameter and actual value have been given an ID number in the application. The ID numbering of the parameter as well as the parameter ranges and steps can be found in the application manual in question. The parameter value must be given without decimals. If several parameters/actual values are read with one message, the addresses of the parameters/actual values must be consecutive.

| <b>Function</b><br>(dec) | <b>Function Name</b>          | <b>Address</b>      | <b>Broadcast</b><br>messages |
|--------------------------|-------------------------------|---------------------|------------------------------|
| 3                        | <b>Read Holding Registers</b> | All ID numbers   No |                              |
| 4                        | <b>Read Input Registers</b>   | All ID numbers   No |                              |
| 6                        | Write Single Register         | All ID numbers      | Yes                          |
| 16                       | Write Multiple Registers      | All ID numbers      | Yes                          |

Table 7. *Modbus RTU*

#### <span id="page-15-0"></span>6.3 Modbus data mapping

# <span id="page-15-1"></span>6.3.1 Modbus process data in VACON® 20 Application ACCN1004

Process data is an address area for fieldbus control. Fieldbus control is active when the value of parameter 2.1 (Control place) is 1 (= fieldbus). The content of the process data can be programmed in the application.The following tables present the process data contents in VACON  $^\circ$  20 Application. Please refer to VACON<sup>®</sup> 20 Complete Manual for details.

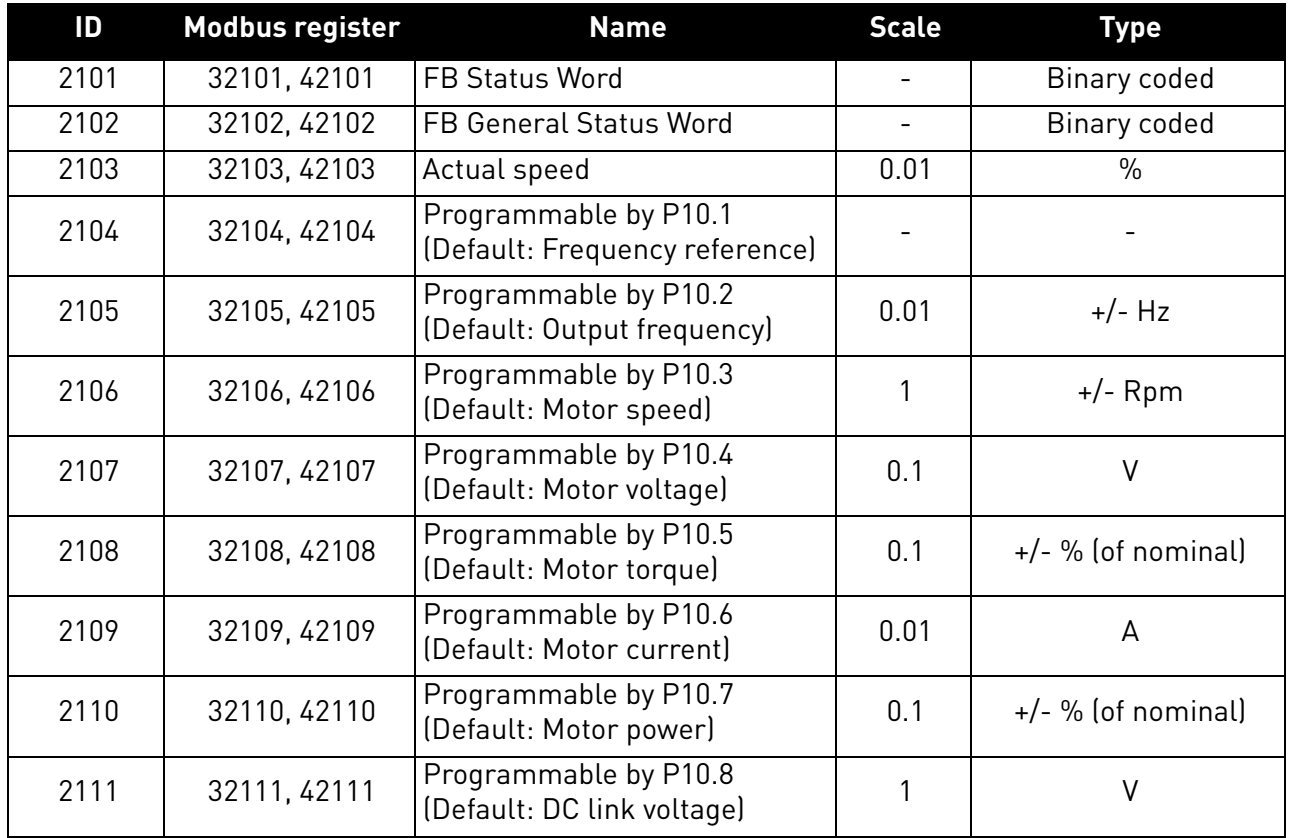

#### *Table 8. Output process data*

a kata sa ta 1999.<br>Mga kata sa ta 1991

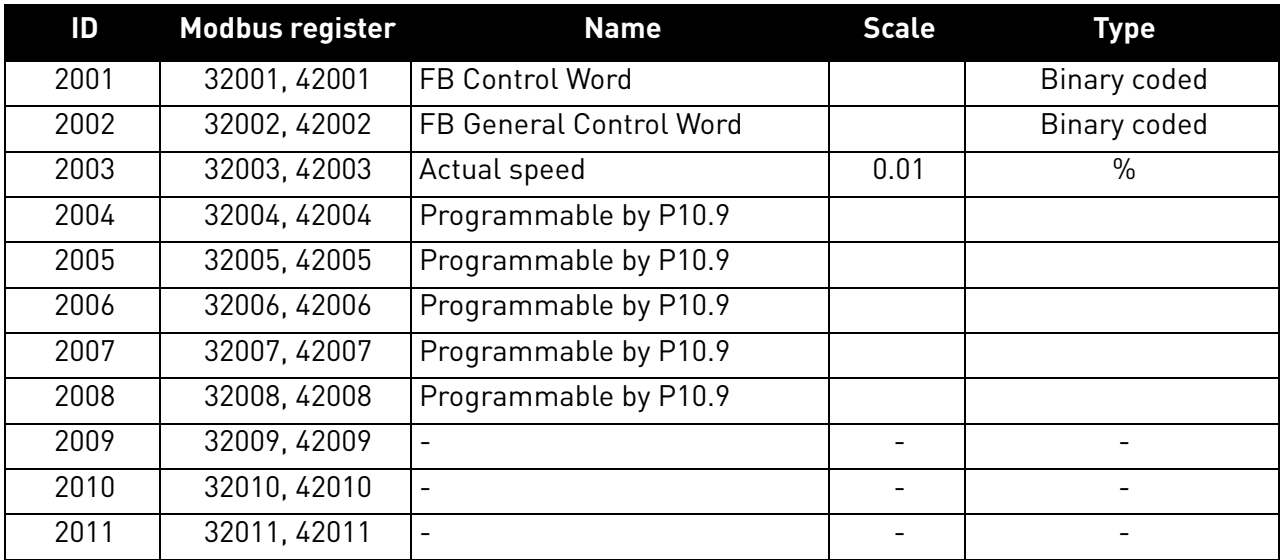

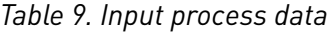

**NOTE!** 2004 - 2007 can set as PID Control Reference by setting P15.1(Setpoint selection) or PID Actual value by setting P15.4 (Feedback value selection)!

2004 - 2007 can be set as the Analogue Output by P9.1, P9.5, P9.9.

2004 - 2008 can set as Aux Control Word with P10.9:

- b0: Run enable
- b1: acc / dec ramp 2 selection
- b2: freq reference 2 selection

#### **NOTE!**

- AUX CW is active when configured, even if control place is not the fieldbus
- b0 Run enable is computed in AND with a possible Run enable signal from digital input. Fall of enable will cause coasting stop.

#### **Status word (output process data)**

Information about the status of the device and messages is indicated in the Status word. The Status word is composed of 16 bits the meanings of which are described in the table below:

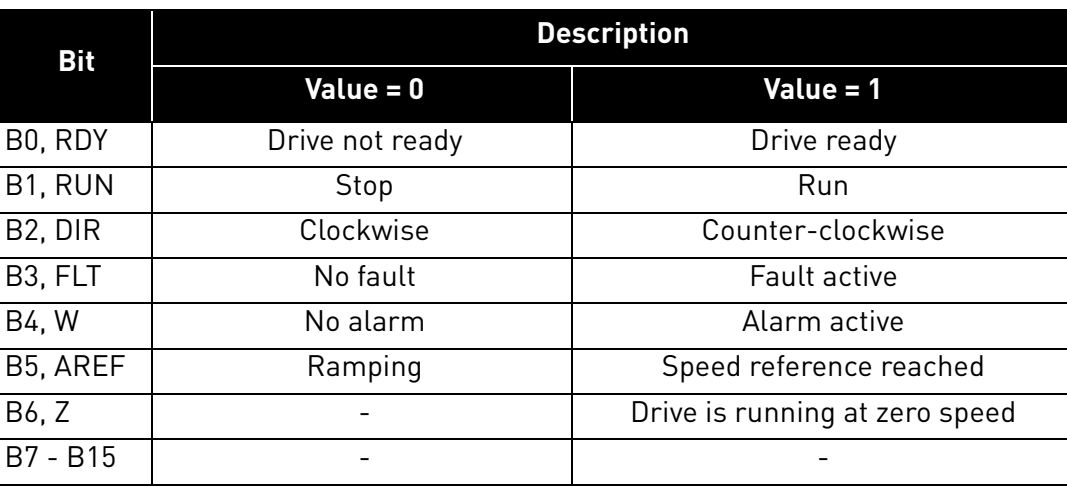

#### *Table 10. Status word (output process data)*

#### **General status word (output process data)**

Information about the status of the device and messages is indicated in the General status word. The General status word is composed of 16 bits the meanings of which are described in the table below:

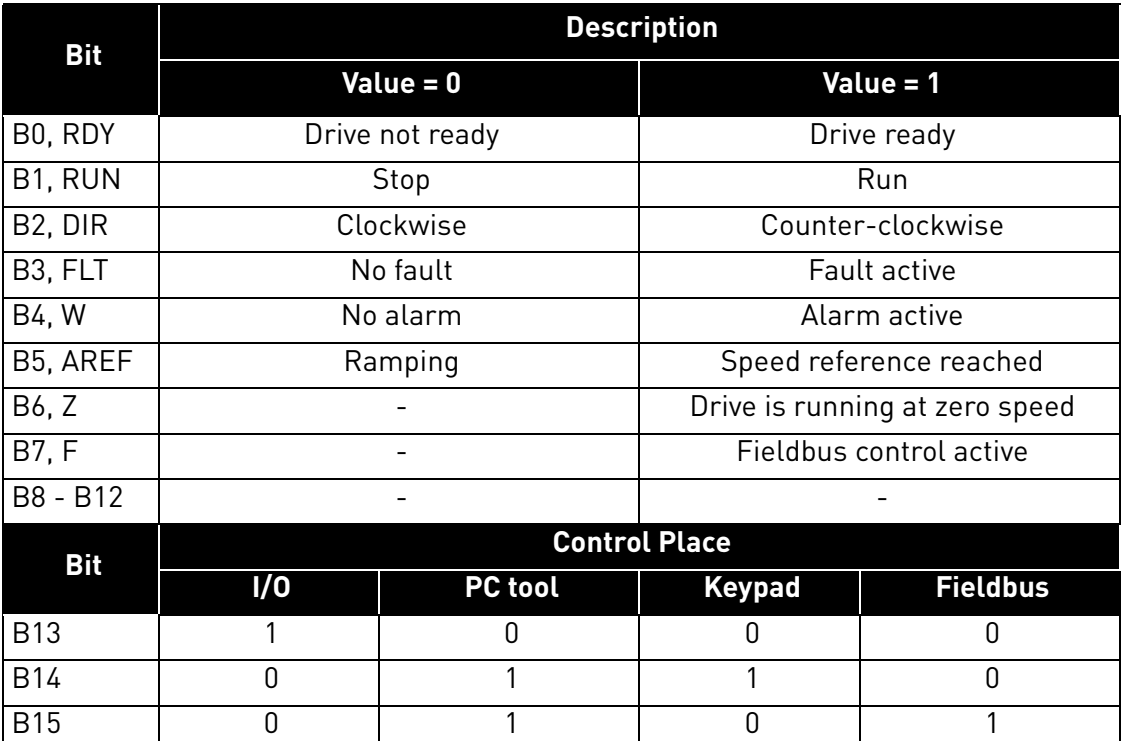

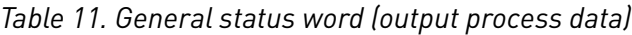

#### **Actual speed (output process data)**

This is actual speed of the AC drive. The scaling is -10000...10000. The value is scaled in percentage of the frequency area between set minimum and maximum frequency.

#### **Control word (input process data)**

The three first bits of the control word are used to control the AC drive. By using control word it is possible to control the operation of the drive. The meanings of the bits of control word are explained in the table below:

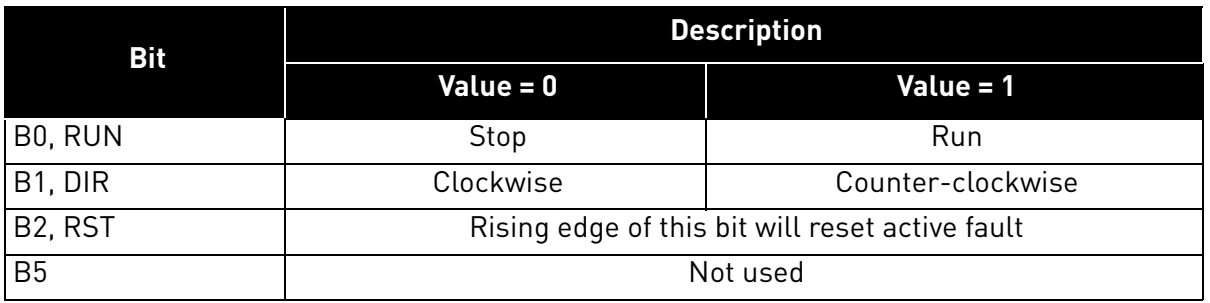

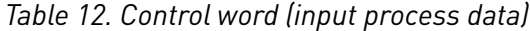

#### **Speed reference (input process data)**

This is the Reference 1 to the AC drive. Used normally as Speed reference. The allowed scaling is 0...10000. The value is scaled in percentage of the frequency area between the set minimum and maximum frequencies.

# <span id="page-18-0"></span>6.3.2 Modbus process data in VACON® 20X and VACON® CP Application ACIT1075

Process data is an address area for fieldbus control. Fieldbus control is active when the value of parameter 1.11 (Control place) is 2 (= fieldbus). The content of the process data can be programmed in the application. The following tables present the process data contents in VACON® ACIT1075 Application. Please refer to VACON<sup>®</sup> 20 CP X Multipurpose Application Manual for details.

# 6.3.2.1 Fieldbus Data IN: Master -> Slave

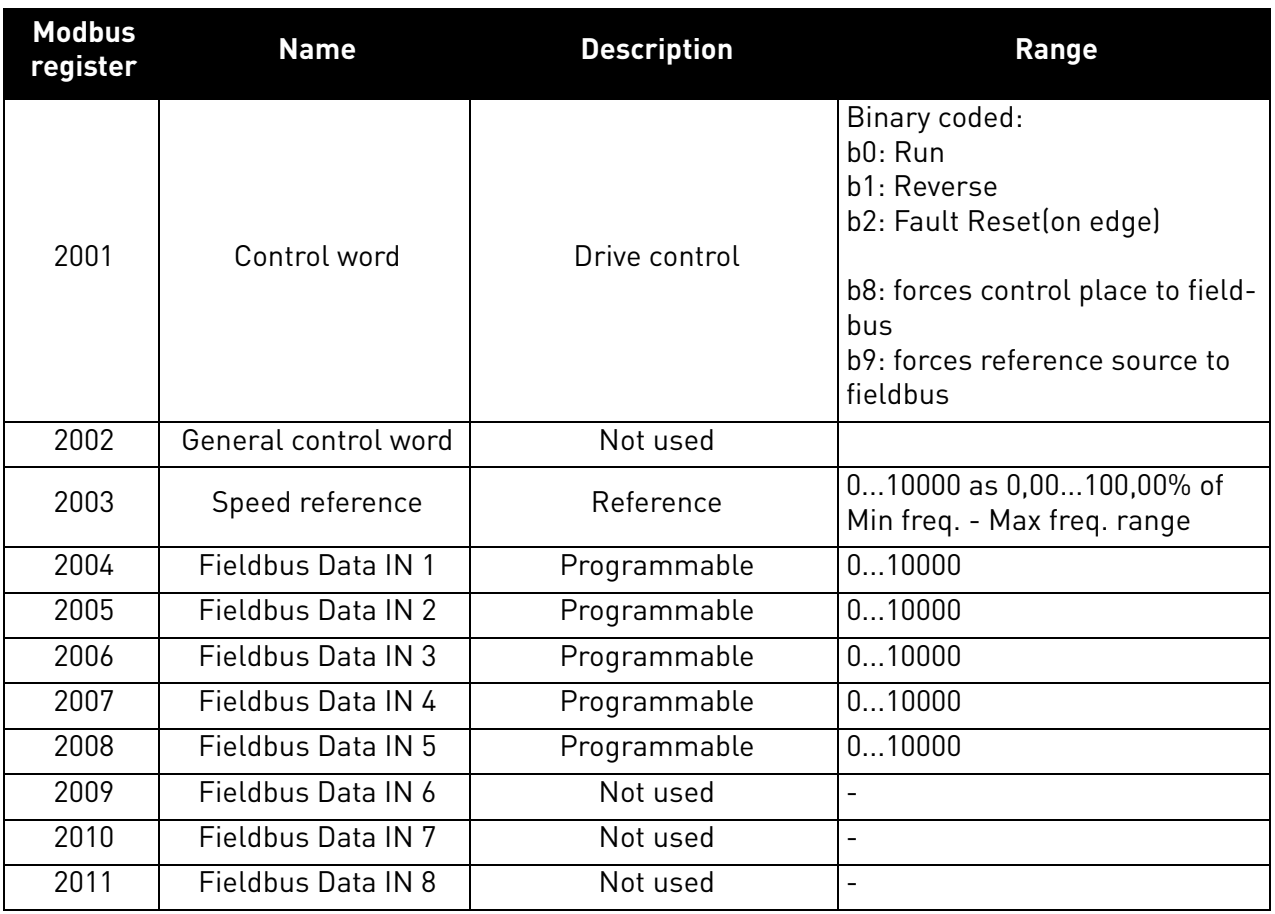

*Table 13.* 

## **NOTE!**

- CW b0 Run is acquired on edge, only if the drive is in Ready state (see Status Word b0) and actual control place is Fieldbus.
- CW b2 Fault Reset is active even if control place is not the Fieldbus.

# **Fieldbus data input mapping**

Fieldbus Data inputs from 1 to 5 can be configured, with parameters P11.9 - P11.12, as:

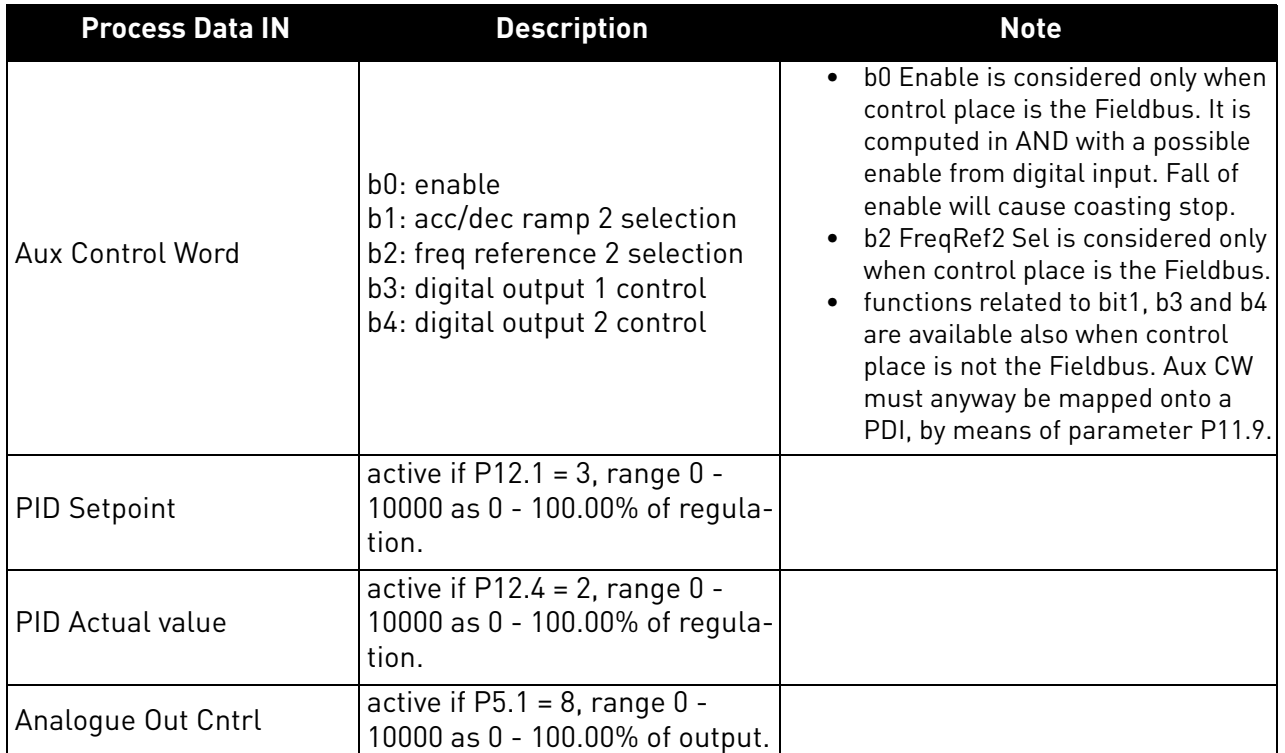

#### *Table 14.*

a dhe ann ann an 1970.<br>Ceannamach ann an 1970, ann an 1971

# 6.3.2.2 Fieldbus Data OUT: Slave -> Master

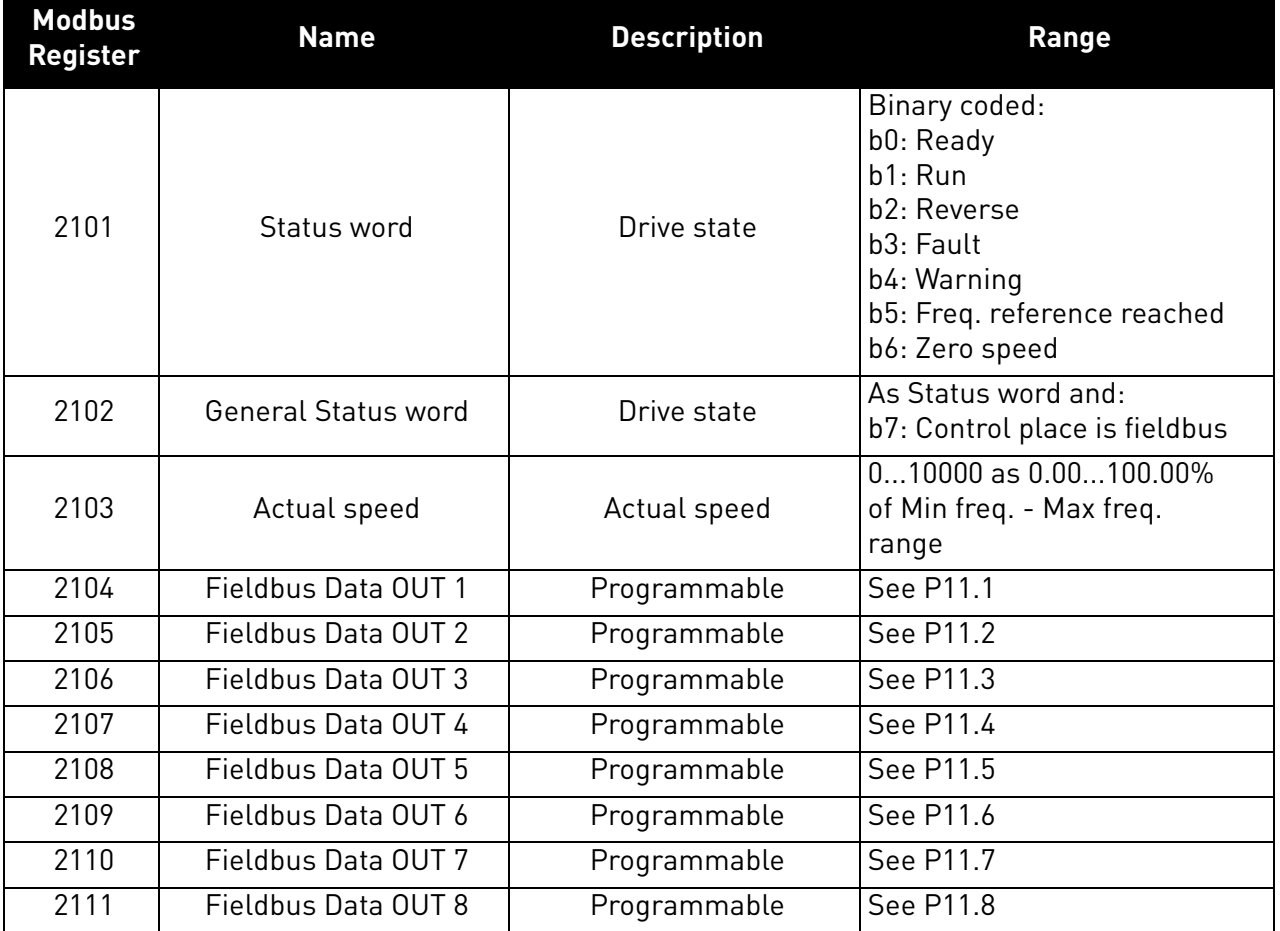

*Table 15.* 

e de la famílie de la famílie de la famílie de la famílie de la famílie de la famílie de la famílie de la famí<br>La famílie de la famílie de la famílie de la famílie de la famílie de la famílie de la famílie de la famílie d

#### <span id="page-21-0"></span>6.4 Example messages

#### <span id="page-21-1"></span>6.4.1 Example 1 - Write Process Data

Write the process data 42001…42003 with command 16 (Preset Multiple Registers).

## **Command Master - Slave:**

# Table 16.

![](_page_21_Picture_178.jpeg)

## **Message frame:**

Table 17.

![](_page_21_Picture_179.jpeg)

The reply to Preset Multiple Registers message is the echo of 6 first bytes.

#### **Answer Slave - Master:**

Table 18.

| <b>ADDRESS</b>               |                     | 01 hex   | Slave address 1 hex $(= 1)$          |  |
|------------------------------|---------------------|----------|--------------------------------------|--|
| <b>FUNCTION</b>              |                     | 10 hex   | Function 10 hex $[= 16]$             |  |
| <b>DATA</b>                  | Starting address HI | $07$ hex | Starting address 07D0 hex (= 2000)   |  |
|                              | Starting address LO | D0 hex   |                                      |  |
|                              | No. of registers HI | 00 hex   | Number of registers 0003 hex $(= 3)$ |  |
|                              | No. of registers LO | 03 hex   |                                      |  |
| <b>ERROR</b><br><b>CHECK</b> | CRC HI              | 80 hex   | CRC 8085 hex (= 32901)               |  |
|                              | CRC LO              | 85 hex   |                                      |  |

a kata sa ta 1999.<br>Manazarta

#### **Reply frame:**

![](_page_22_Picture_169.jpeg)

#### <span id="page-22-0"></span>6.4.2 Example 2 - Read process data

Read the Process Data 42103…42104 with command 4 (Read Input Registers): for this example when using ACCN1004 set P10.1=1, when using ACIT1075 set P11.1=0.

Table 20.

#### **Command Master - Slave:**

![](_page_22_Picture_170.jpeg)

#### **Message frame:**

Table 21.

![](_page_22_Picture_171.jpeg)

The reply to the Read Input Registers message contains the values of the read registers.

## **Answer Slave - Master:**

![](_page_22_Picture_172.jpeg)

Table 22.

#### **Reply frame:**

Table 23.

![](_page_22_Picture_173.jpeg)

# <span id="page-23-0"></span>7. FAULT TRACING

When an unusual operating condition is detected by the AC drive control diagnostics, the drive initiates a notification visible, for example, on the keypad. The keypad will show the ordinal number of the fault, the fault code.

The fault can be reset with the Reset button on the control keypad or via the I/O terminal. The faults are stored in the Fault history menu which can be browsed. The different fault codes you will find in the table below. This fault table presents only the faults related to the fieldbus in use.

**NOTE!** When contacting distributor or factory because of a fault condition, always write down all texts and codes on the keypad display and send a description of the problem together with the *Drive* Info File to your local support.

## <span id="page-23-1"></span>7.1 Typical fault conditions

![](_page_23_Picture_176.jpeg)

#### Table 24. Typical fault conditions

## <span id="page-23-2"></span>7.2 RS-485 bus biasing

When none of the devices on the RS-485 bus is sending data, all devices are in idle status. This being the case, the bus voltage is in indefinite state, usually near 0 V due to the termination resistors. This may cause problems in character reception because the single characters in serial communication begin with start bit referring to bus status '0' with voltage of less than -200mV whereas the bus status '1' corresponds to bus voltage of more than +200mV. The RS-485 standard considers the voltage interval -200mV...+200mV as undefined state. Bus biasing is therefore needed to maintain the voltage in status '1' (above +200mV) also between the messages.

By activating the line termination using the dedicated dip switch described in [Chapter 4.1.1,](#page-9-3) also a 560 Ohm resistor for line polarization is activated.

# <span id="page-24-0"></span>7.3 Other fault conditions

The following fault tracing diagram will help you to locate and fix some of the most usual problems. If the problem persists contact your local distributor.

![](_page_24_Figure_4.jpeg)

Figure 3. Fault tracing diagram for Modbus RTU

# <span id="page-25-0"></span>8. QUICK SETUP

Following these instructions, you can easily and fast set up your Modbus for use:

![](_page_25_Picture_110.jpeg)

a dhe ann an 1970.<br>Bailtean

# <span id="page-26-0"></span>9. APPENDIX 1 - PROCESS DATA

## **Process Data IN (Master to Slave)**

Use of Process Data In variables depends on the used application. The configuration of the data is free.

# **Process Data OUT (Slave to Master)**

Use of Process Data Out variables depends on the used application.

The Fieldbus Master can read the AC drive's actual values using process data variables.

# VAGON®

www.danfoss.com

Document ID:

![](_page_27_Picture_3.jpeg)

Rev. A

Vacon Ltd Member of the Danfoss Group Runsorintie 7 65380 Vaasa Finland

Sales code: DOC-INSV20MODBUS+DLUK